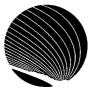

## SIGNET HEADQUARTERS WORKSHOP SCHEDULE NOVEMBER 1995

Hours: 9:00 a.m., 10:30 a.m. and 2:30 p.m.

Intermediate

Basic

Advanced

|                                                                                                    | Hours: 9:00 a.m., 10:30 a.m. and 2:30 β.m.                                                                                                    |                                                                                                    |                                                                                                    |
|----------------------------------------------------------------------------------------------------|----------------------------------------------------------------------------------------------------|----------------------------------------------------------------------------------------------------|----------------------------------------------------------------------------------------------------|
| MONDAY 。                                                                                                    | TUESDAY                                                                                                    | WEDNESDAY                                                                                                    | THÜRSDAY                                                                                                    |
| File Manager - Windows Viewing options; Creating directories; Copying and moving files                                               | Table of Contents - WordPerfect for Windows Defining format and marking text; Generating Table of Contents, indexes, lists and references  31                                                                                                    | Correspondence Register - Corporate Applications Adding items to the incoming/outgoing register; column headings; viewing and sorting; searching; online Help | Recording Macros - Quattro Pro for Windows Creating a simple macro using the Record option; Correcting and editing a simple macro  2 |
|                                                                                                    |                                                                                                    |                                                                                                    |                                                                                                    |
| Introduction - Quattro Pro for Windows Opening and saving notebooks; Entering labels, values and formulas; Using the speedbar  6     | Formatting your Notebook - Quattro Pro for Windows Formatting using the speedbar; Using the styles list; Speedformat; Block, page, application properties 7                                                                                                    | Creating Databases - Quattro Pro for Windows Database basics; Formatting to create queries; Extracting and sorting data  8                                    | @ Functions - Quattro Pro for Windows Entering @ functions; Using operators; Copying and pasting @ functions                         |
|                                                                                                    |                                                                                                    |                                                                                                    |                                                                                                    |
| Remembrance<br>Day                                                                                                    | No Workshop                                                                                                    | Sending a Formal Message (CDCS) - ICONDESK 4.4 Sending a formal message (CDCS) using ICONDESK 4.4                                                             | Filing - ICONDESK 4.4 Managing messages of the organizational mailbox  (For users with permission only)                              |
|                                                                                                    |                                                                                                    |                                                                                                    |                                                                                                    |
| Reveal Codes - WordPerfect for Windows Understanding the world of codes; Auto code placement; Changing Reveal Codes colours 20       | Intermediate Merge -<br>WordPerfect for<br>Windows<br>Using field names;<br>Conditional merges                                                                                                    | JetForm Filler Procedures - Corporate Applications (N) Opening a form; Setting the view options; Saving the form; Printing the form                           | Managing Attachments - ICONDESK 4.4 Sending, receiving, browsing and exporting attachments; Saving attachments to a new filename 23  |
|                                                                                                    | The second second secon |                                                                                                    |                                                                                                    |
| Headers & Footers - WordPerfect for Windows Creating, editing, suppressing and discontinuing headers and footers; Numbering pages 27 | All About Copy and Paste - Quattro Pro for Windows Copying contents vs. properties; Relative vs. absolute references; Pasting links 28                                                                                                    | Proofing your Documents - WordPerfect for Windows How to use Search and Replace, Speller and Thesaurus, Redlining and Strikeout  29                           | Introduction to Grammatik 5 - WordPerfect for Windows Basic procedures to do grammar checking                                        |

N: New Workshop R: Revised Workshop